## Get ready for your video visit using the Nemours app **Add your child**

## Now that you have created an account, add your child.

- 1. Log in to the Nemours app.
- 2. Select Add a Child.
- 3. Follow the prompts and fill in information.
- 4. If we find your child's name in our system, you can link to this child.
- 5. If your child's name is not in our system, you'll need to add more information. (Request will be pending while we verify guardianship.)

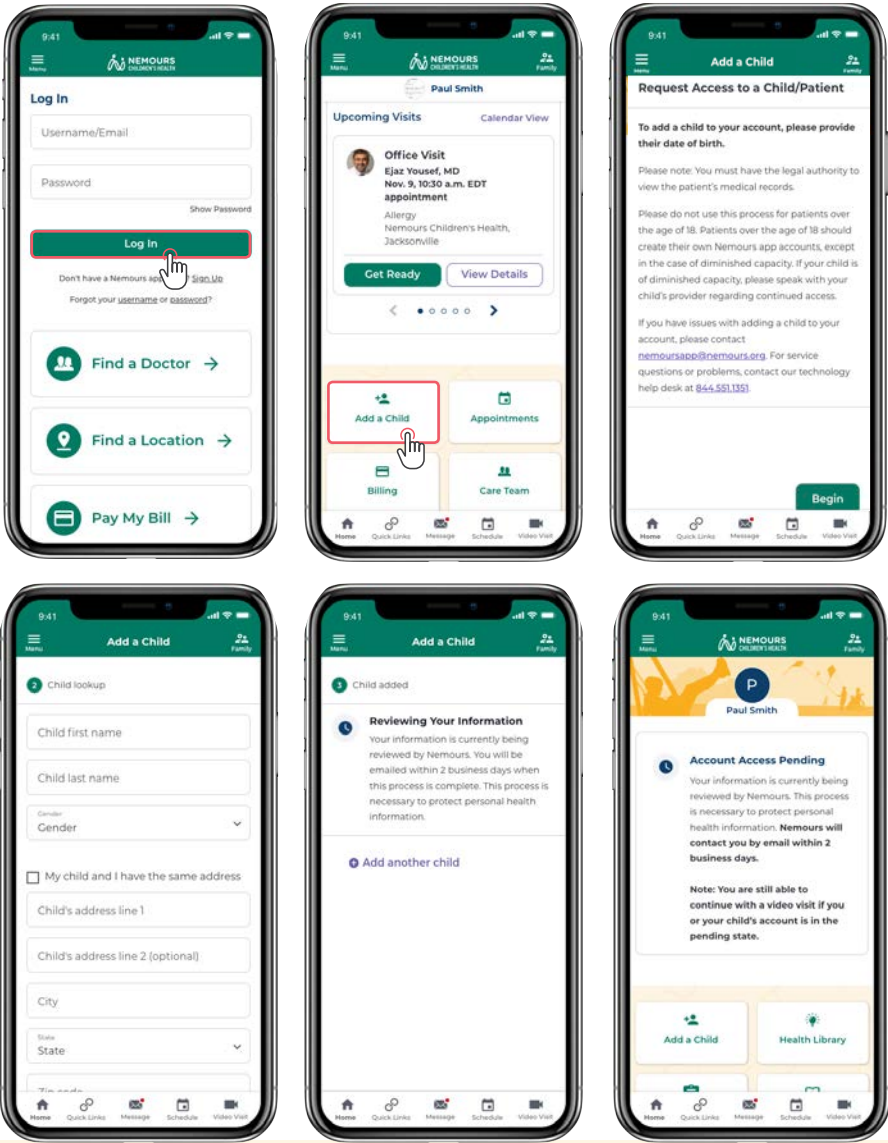